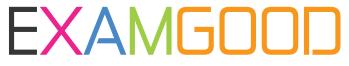

## **QUESTION & ANSWER**

Exam Good provides update free of charge in one year!

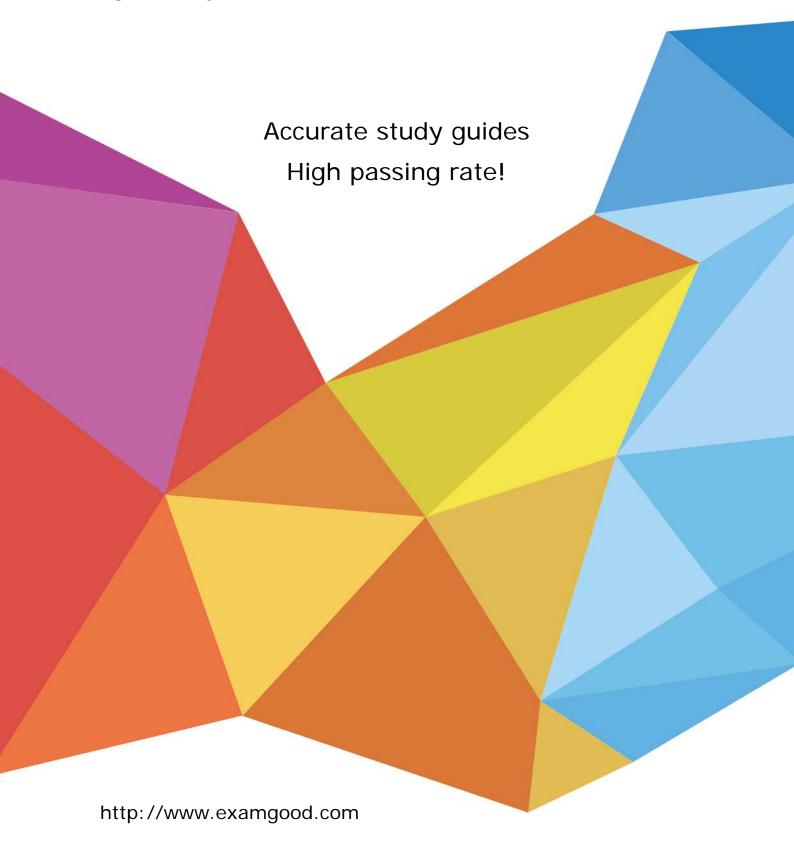

Exam : 920-140

Title : VoIP Multimedia

Communication

Server(MCS)5100 3.0

Version: DEMO

- 1. You are in the process of installing the SIP Application Module. All the required hardware has been installed and power on the server has been turned on. After accessing the SIP Application Module, what indication must you have before the software can be installed?
- A. an >ok prompt is received on the console
- B. that NO error logs are contained in the /tmp/install.log file
- C. verification that the IP addressing of the Ethernet adapters is correct
- D. that the Power On Self Test (POST) Light Emitting Diode (LED) illuminates Answer: A
- 2. During the deployment of a four-server MCS 5100 3.0 system you have completed the installation of the System Management Console and have launched the System Management Console application. After successfully saving the license key, which components should be available by default?
- A. the Sysmgr and a database instance
- B. the Sysmgr and the Provisioning Module
- C. the Database Module and the Accounting Module
- D. the Application Module and the Accounting Module Answer: A
- 3. During the verification of the Management / Accounting Module of a new MCS 5100 3.0 four-server system, you find that other systems are NOT accessible from the Management / Accounting Module. Which action will help you to identify and resolve the issue?
- A. Verify that the /etc/defaultrouter file is empty and reboot the server.
- B. Verify that the /etc/defaultrouter file contains the correct entry for the default gateway.
- C. Verify that the /etc/defaultrouter file contains the IP address of the Management / Accounting Module in question.
- D. Verify access from the Management / Accounting Module to the Terminal Server. If there is NO access, re-install the software on the server.

Answer: B

4. A customer is attempting to deploy and start the Sysmgr initial load on their new MCS 5100 3.0 system. When prompted to select a management load they chose the load name [mgmtsvr\_all\_ims\_3.0\_build1234] . But the installation was unsuccessful: an Out-of-Memory error was received. What could be the issue?

- A. The amount of installed RAM is insufficient.
- B. The size of the installed hard drive is insufficient.
- C. The amount of configured virtual memory is insufficient.
- D. The incorrect load was selected; select the load containing the word 'small'.

Answer: D

- 5. You are setting up the baseline MCS 5100 3.0 hardware platform according to the MCS 5100 baseline checklist requirements. After physically installing the Management/Accounting, Database, SIP Application and Web/IP Client Manager servers, how should the server serial ports be connected?
- A. Each server must have one serial port connected to the MRV Terminal Server.
- B. Each server must have one serial port connected to the Management Console.
- C. Each server must have two serial ports connected to the MRV Terminal Server.
- D. Each server must have one serial port connected to the Management Console, and one serial port connected to the MRV Terminal Server.

Answer: C

- 6. A customer has purchased a four-server MCS 5100 3.0 system. Which three additional hardware components will the customer have to provide to complete the installation? (Choose three.)
- A. Layer 2 switch
- B. Layer 3 switch
- C. one PC for the Management Console
- D. an additional hard drive for mirroring the Oracle database
- E. eight serial cables (two per server) to connect the servers to the MRV Terminal Server
- F. one additional cat-5 Ethernet cable to connect the MRV Terminal Server to the Layer 2 switch Answer: ACF
- 7. An MCS 5100 3.0 system has been installed in a four-server configuration. The customer reports that the server containing the IP Client Management, Web Client Manager and Provisioning Modules does NOT have a connection to the rest of the MCS 5100 servers. Which troubeshooting step should you take first?
- A. Restart the server.

- B. Verify that the host file contains the correct logical IP address of the server.
- C. Verify that the /etc/defaultrouter file contains the correct entry for the default gateway.
- D. Verify the IP addressing and status of all Ethernet interfaces with the ifconfig -a command.

Answer: C

- 8. You are in the process of installing the MCS 5100 3.0 software. The Management Console Graphical User Interface (GUI) has successfully installed and has just started the Management Console. What is the next step in the installation process?
- A. Add and configure the Database Module.
- B. Add and configure the Application Module.
- C. Add and configure the Management Module.
- D. Verify the deployment of the Management Module.

Answer: B

- 9. A customer is verifying the availability of the Ethernet interface on the Web / IP Client Manager server during the installation of a new MCS 5100 3.0 four-server system. An issue is encountered and the documentation states to use the ifconfig ifconfig ? command. How will this command help them to determine the cause and help resolve it?
- A. It will restart all active Ethernet interfaces. If an interface has failed, it will re-activate all Ethernet interfaces.
- B. It will reload the configuration for all Ethernet interfaces. If a change has been made but NOT loaded, this command ensures that the change is loaded.
- C. It will show the IP addresses and status of all Ethernet interfaces. This information will help determine if there is a problem with the Ethernet interfaces.
- D. This command will show from which configuration file the Ethernet interfaces were loaded. This information will help determine if the proper configuration was used.

Answer: C

- 10. After completing the installation of the Application Module and the MCS Base Platform System Software (CDs 1-6), you issue the following command [@mcsappsvr]/export/home/nortel:=> ifconfig [@mcsappsvr]/export/home/nortel:=> ifconfig ? During the deployment of a four-server MCS 5100 3.0 system, what will this command verify?
- A. the hosts file of the Application Module

- B. the IP addressing of the IPCM/WebSvr
- C. the IP addressing of the Application Module
- D. the default route file of the Application Module Answer: C